**ERSA** 

# **Kullanım Kılavuzu 3079**

## **CASIO**

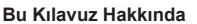

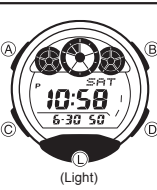

gibi harfler kullanılarak anlatılmıştır. Bu kullanım kılavuzunun her bölümü; kullanım için gerekli olan tüm bilgileri size sunmaktadır. Daha detaylı teknik bilgileri ise "Referans" bölümünde bulabilirsiniz. •

• Tuş kullanımları yandaki şekilde gösterildiği

## **General Guide**

• Bir moddan başka bir moda geçmek için (C)yi kullanınız. • Her türlü modda (L)ye basarak dijital ekranı aydınlatabilirsiniz.

**Zaman İşleyişi Modu e-DATA HAFIZASI Modu Dünya Saatleri Modu Alarm Modu Geri Sayım Sayacı Modu Kronometre Modu**

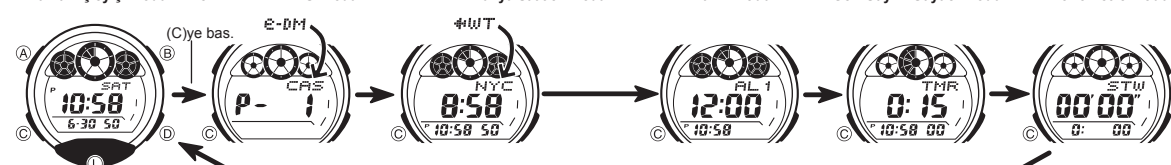

## **Zaman İşleyişi**

PM göstergesi Haftanın günü ROID 10:58 ayarlayınız.  $5 - 30 - 50$ 

Zaman İşleyişi Modunu kullanarak saat ve tarihi görebilir, bunların ayarlarını yapabilirsiniz.

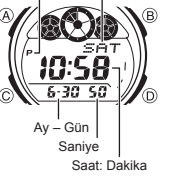

**Saat ve Tarihi Ayarlamadan Once Bunu Okuyunuz !**<br>Zaman İşleyişi Modu ile Dünya Saatleri Modundaki saatler<br>birbiriyle bağlantılı çalışır. Bu yüzden saat ve tarihi ayarlamadan önce Bulunduğunuz Şehir Kodunu (saati kullandığınız şehir)

1. Zaman İşleyişi Modunda saniye han<mark>eleri yanıp</mark> sönmeye<br>başlayana dek (A)ya basınız. Bu ay<mark>arl</mark>ar ekranıd<mark>ır.</mark>

**Yaz Saati Uygulaması (DST)** Yaz saati uygulaması, Standart saate 1 saat ekleme yapılarak oluşturulan bir uygulamadır. Fakat her ülke ve her bölge bu uygulamayı kullanmaz.

DST göstergesi 158 50 On /Off durumu

**Zaman İşleyişi Modunda, DST yada Standart Saat Seçimi - 2018**<br>
2. Ciye birkası salanda saniye haneleri yanıp sönmeye<br>
DST göstergesi<br>
2. Ciye birkaz basanak DST ayatlarını görüntüleyiniz.<br>
2. Ciye birkaz basanak Yaz Saat

- Standart Saat ile Yaz saati uygulaması arasında
- seçim yapamazsınız. 4. (A)ya basarak ayarlar ekranından çıkınız. Yaz saati uygulaması açıldığında DST göstergesi ekranda belirir.
- www.ersa.com.tr www.ersa.com.tr

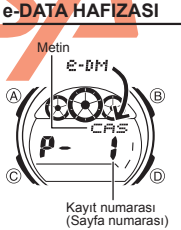

Saatinizin e-DATA Hafızasını kullanarak e-mail adreslerini Web sayfalarının URL'lerini ve diğer yazılı metinleri saatinize kaydedebilirsiniz. e-DATA Hafızasına bir şifre ekleyerek bu bölümün kullanımını sınırlayabilirsiniz.

• Bu bölümdeki tüm işlemler (C) tuşuna basarak girebileceğiniz e-DATA Hafızası Modunda bulunmaktadır. •

**e-DATA Hafızasının Yönetimi** e-DATA Hafızası toplam 315 karakteri hafızasına alabilir. Her kayıt içerisinde 63 karakter barındırır. Kayıt numarası sırası aşağıda da anlatıldığı gibi, kaydın içindeki karakter sayısının fazlalılığına göre belirlenir.

• Her kayıtta 63 karakter : 5 kayıt • Her kayıtta 7 ya da daha az karakter : 40 kayıt • •

- **Yeni Bir e-Data Hafızası Kaydı Oluşturmak İçin**<br>• e-DATA Hafızası Modunda (D) ve (B)ye birlikte basarak<br>• 0 % gösteriliyorsa hafıza tamamen dolu demektir.<br>• 0 % gösteriliyorsa hafıza tamamen dolu demektir.
	- Yeni bir kayıt eklemek için önce hafızadaki bazı kayıtlarınızı silmeniz gerekir.
	- 2. Yanıp sönen (#) hanesi ekranda görünene dek (A)ya basınız. Böylece ayarlar ekranına geçersniniz. Ayarlar ekranında yeni kaydınıza verilen kayıt numarası • otomatik olarak gösterilir.
	- 3. İstediğiniz metni yazınız.
	- Metninizi yazarken (D) (+) ve (B) (-) tuşlarını kullanarak hane üzerine gelen karakterleri değiştiriniz. Haneyi sağa kaydırmak için (C)yi kullanınız. Yazımla ilgili "Metnin Yazımı na bakınız. " .

4. A)ya basarak metni kaydediniz ve e-DATA Hafızası Modu kayıt ekranına dönünüz. ∙ (A)ya bastığınızda datanın kaydedildiğini gösteren SET yazısı 2 saniyeliğine ekrana<br>gelir. Daha sonra e-DATA Hafizası Modu kayıt ekranı görünür.<br>●Metnin bir kerede 3 karakteri ekranda görünür. Metnin devamı sağdan sola •

- Son karakter yanındaki < işareti ile gösterilir. (A)ya basarak durdurabilir ve taramayı tekrar başlatabilirsiniz. •
- Kayıtlar oluşturulma sırasına göre ekranda görüntülenir. •
- Ñ

www.ersa.com.tr

## **Saat ve Tarihi Ayarlamak İçin** Sehir kodu  $\circledcirc$

www.ersa.com.tr

WWW.ersa.com.tr

2. Aşağıdaki sırada dizili olan diğer ayarlara geçiş 10:58

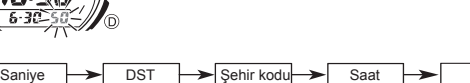

yapmak için (C)yi kullanınız.

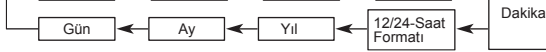

3. Ayarlama yapmak istediğiniz bölüm ekrana geldiğinde (B) ve/ya (D)yi kullanarak aşağıda gösterildiği gibi ayarlama yapınız.

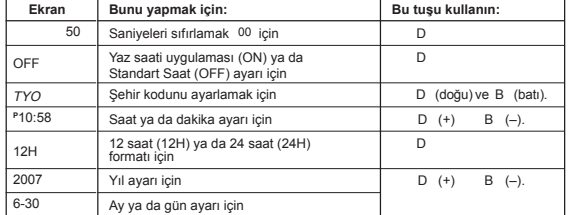

- Kayıtlı şehir kodları için "Şehir Kodları Tablosu"na bakınız.<br>- DST ayarları ile ilgili bilgi almak için "Yaz Saati Uygulaması (DST)"na bakın.<br>4. A)ya basarak ayarlar ekranından çıkınız.<br>- 12 saat formatında, ekranda öğl bulunmaz. • 24 saat formatında, saatin 0.00 ile 23.59 arasında geçiş yaptığı ekranda hiçbir dönemde

hiçbir gösterge bulunmaz.<br>● Zaman İşleyişi Modunda seçtiğiniz 12saat/24 saat formatı saatin tüm modları için<br>geçerli olur.<br>● Haftanın günü yapılan tarih ayarlarına göre otomatik görüntülenir.

30 Kalan hafıza (%)

# ERSA

# **Kullanım Kılavuzu 3079**

# **CASIO**

*e-DATA Hafızası Kayıtlarını Geri Çağırmak İçin***<br>e-DATA Hafızası Modunda (D) (+) ve (B) (-) ile hafıza kayıtları arasında aşağıda gösterildiği** gibi dolaşınız.

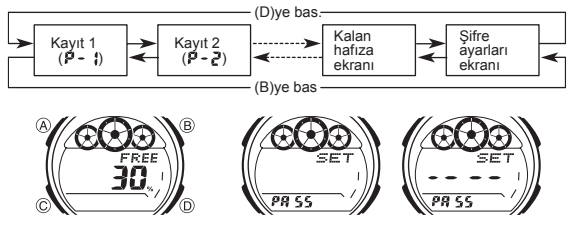

## **Kalan Hafıza Ekranı Şifre Ayarları Ekranı**

- 
- 
- Kalan hafiza ekranında görünen değer, kullanılabilecek hafiza oranını<br>9 gösterir. Kayıtlı olan kayıt sayısını göstermez.<br>• Eğer kayıtlı bir şifre varsa, Şifre Ayadarı ekranında xxxx görünür.<br>• Şifre ayadarı ekranını kul
- 
- **Bir e-DATA Hafızası Kaydında Düzeltme Yapmak İçin** 1. e-DATA Hafızası Modunda (D) (+) ve (B) (-)yi kullanarak düzeltmek istediğiniz kaydı bulunuz.
- 2.Yanıp sönen bir hane görünene dek (A)ya basınız.
- 
- 
- 3. (C) ile değiştirmek istediğiniz karaktere kadar ilerleyiniz.<br>4. (D) (+) ve (B) (-)yi kullanarak ayarlama yapınız.<br>5. İstediğiniz ayarları yaptıktan sonra (A)ya basarak değişiklikleri kaydediniz ve e-DATA Hafızası kayıt ekranına dönünüz.
- 
- **Bir e-DATA Hafızası Kaydını Silmek İçin** 1.e-DATA Hafızası Modunda (D) (+) ve (B) (-)yi kullanarak silmek istediğiniz kaydı bulunuz.
- 
- 
- 2. Yanıp sönen bir hane görünene dek (A)ya basınız.<br>3. Kaydı silmek için (B) ve (D) tuşlarına birlikte basınız.<br>● Kaydın silinmekte olduğunu gösteren CLR mesajı ekrana gelecektir.<br>Silme işlemi tamamlandıktan sonra yeni ka
- yanıp sönen hane ekrana gelir. 4. Yeni data kaydı yapınız ya da (A)ya basarak kalan hafıza ekranına
- **e-DATA Hafızasındaki Bilgilerin Korunması Için Şifre Kullanımı**<br>e-DATA Hafızasındaki bilgilerin güvenliği için 4 rakamlı bir şifre kaydedebilirsiniz.

www.ersa.com.tr

www.ersa.com.tr

Onemli!<br>Sizin için hatırlaması kolay fakat başkaları için tahmin etmesi zor bir 4 rakamlık<br>sifre seçiniz. Şifrenizi unutursanız, tekrar e-DATA Hafızanıza girebilmeniz için<br>saatin fabrika ayarlarına döndürülmesi gerekir. (B

#### **Yeni Bir Şifre Kaydetmek İçin** 1. e-DATA Hafızası Modunda (D) (+) ve (B) (-)yi

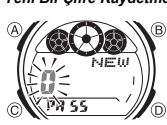

 kullanarak Şifre Ayarları ekranını görüntüleyiniz. • Böylece ekrana yazısı gelir. SET PA55 . 2. NEW yazısı görünene ve ilk 0 yanıp sönmeye başlayana dek (A)ya basınız • Bu, Yeni Şifre Ayarı ekranıdır. • •

- 
- 
- 3. ( D) (+) ve (B) (-)yi kullanarak ilk rakam için sayıları tarayınız.<br>4. İlk rakam için istediğiniz sayı ekrana geldiğinde (C) ile bir sonraki rakama geçiniz.<br>5. Şifrenin rakamlarını tamamlamak için 3 ve 4. basamakları t
- döner.<br>6. Şifrenin 4 rakamı da istediğiniz gibi olduğunda (C)ye basarak şifrenizi
- •
- 6. Şifrenin 4 rakamı da istediğiniz gibi olduğunda (C)ye basarak şifrenizi<br>(C)ye batığınızda 1 saniyeliğine SET yazısı ekranda görünür, daha sonra<br>Şifre Ayarları ekranı görüntüye gelir.<br>Şifreyi yazdıktan sonra istediğiniz:

#### **Şifreyi Yazmak İçin**

•

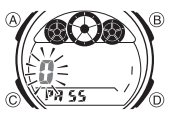

1. e-DATA Hafızası Moduna giriniz. 2. Şifre Yazımı ekranında (xxxxPA55)görünür, (D) ya da (B)ye basınız. Böylece şifrenin ilk rakamı yanıpsönmeye başlar.

- 3. Şifreyi yazınız.•(D) (+) ve (B) (-)yi kullanarak her hane üzerine gelen sayıları değiştirerek istediğinizi bulunuz •(C)ye basarak bir sonraki rakama geçiniz.
- •Yeni bir şifre yazarken (A)ya basarsanız şifre silinir ve saat Şifre Yazımı ekranına geçer.
- 4. Şifreyi istediğiniz gibi yazdıktan sonra (C)ye basınız. •Yazdığınız şifre doğruysa OK! yazısı ekrana gelir ve saat e-DATA Hafızası Moduna girer.
- •Yazdığınız şifre yanlışsa ERR yazısı ekrana gelir ve saat tekrar Şifre Yazım ekranını görüntüler.

### **Şifreyi Değiştirmek İçin**

- 
- 1.Kayıtlı şifrenizi yazarak e-DATA Hafızası Moduna giriniz. 2. (D) (+) ve (B) (-)yi kullanarak Şifre Ayarları Ekranını görüntüleyiniz.
- 3. "Yeni Bir Şifre Kaydetmek İçin" adlı bölümdeki 2. basamaktan itibaren uygulayarak yeni şifrenizi belirleyiniz.

### **Şifreyi Silmek İçin**

- 1. Kayıtlı şifrenizi yazarak e-DATA Hafızası Moduna giriniz.
- 
- 2. (D) (+) ve (B) (-)yi kullanarak Şifre Ayarları Ekranını görüntüleyiniz.<br>3. NEW yazısı görünene ve ilk 0 yanıp sönmeye başlayana dek (A)ya basınız.<br>4. (B) ve (D)ye birlikte basarak şifreyi siliniz.
- •Şifrenin silinmekte olduğunu gösteren CLR mesajı ekrana gelir. Şifre silininceŞifre Ayarları ekranı görüntülenir.

#### **Dünya Saatleri**

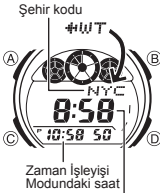

Seçili şehrin zaman dilimindeki saat

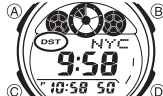

1. Bir Şehir Kodunda, Yaz Saati Uygulaması ile Standart Saat Arasında Seçim Yapmak istediğiniz şehir kodunu bulmak için (B) ve (D)yi kullanınız.

Dünya Saatleri modu, dünyadaki 27 şehrin (29 zaman dilimi)

Dünya Saatleri modunda (D) ile doğuya, (B) ile batıya doğru<br>şehir kodlarını (zaman dilimlerini) tarayabilirsiniz.<br>∙Şehir kodlarıyla ilgili tüm bilgiler görmek için "Şehir

●Eğer seçilen şehir için gösterilen saat yanlışsa,<br>Bulunduğunuz Şehir ayarlarınızda ya da Zaman İşleyişi<br>Modundaki saatte bir yanlışlık var demektir, kontrol edip,

•Bu bölümdeki tüm işlemler (C) tuşuna basarak girebileceğiniz Dünya saatleri modunda yer almaktadır.

- 2. (A)yı basılı tutarak Yaz saati uygulamasını açınız (DST
- 
- Yaptığınız DST/Standart saat ayarı sadece seçili olan şehir kodu için geçerli olur. Diğer şehir kodları bu ayardan etkilenmez.

saatlerini görmenize yarar.

Kodları Tablosu"na bakınız.

düzeltiniz.

**Başka Bir Şehrin Saatini Görmek İçin**

Eğer şehir kodu olarak GMT seçilmişse, yaz saati uygulaması ve standart saat •

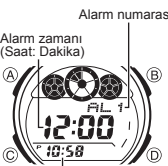

Zaman İşleyişindeki Saat

Alarm numarası Bu saatte her biri ay,gün, saat ve dakika özelliklerine sahip birbirinden bağımsız 5 alarm bulunmaktadır. Ayarlanan zamana ulaşan saat alarm çalar. Alarmlardan biri uyku alarmıdır, diğer 4 alarm ise bir kez çalıp susan alarmlardır. Alarm zamanına gelindiğinde ekrana gelmesi içinhatırlatıcı bir metin de yazabilirsiniz.Saat Başı Sinyalini ayarlayarak saatinizin her saat başı iki sinyal sesi vermesini

- •
- Uyku alarmında, ekranın sağ alt köşesinde uyku alarmı görünür.

• Alarm ayarları (saat başı sinyali) (C) tuşuna basarak girebileceğiniz Alarm Modunda yer almaktadır.

- Alarmın çeşidi aşağıda da anlatıldığı gibi yaptığınız ayarlara göre belirlenir.
- Günlük Alarm: Alarm zamanı için saat ve dakika ayarı yapınız. Bu alarm her gün ayarladığınız saatteçalar.
- Tarih Alarmı: Alarm zamanının ay, gün ve saat ayarını yapınız. Bu ayar ayarlanan zamanda,ayarlanan saatte çalar.
- 1-Aylık AlarmAlarm zamanının ay, saat ve tarih ayarını yapınız. Bu ayar, 1 ay boyunca hergün aynı saatte alarm çalmasına sebep olur. •
- Aylık AlarmAlarm zamanının gün, saat ve dakika ayarını yapınız. Bu alarm her ay ayarladığınızgün ve saatte alarmın çalmasını sağlar.

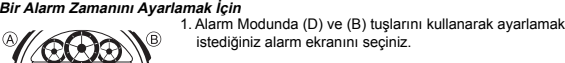

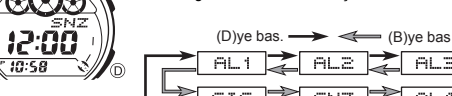

- $AL1 \n\mathcal{Z}$  ALZ  $\mathcal{Z}$  AL3 ⇂  $\geq$  sig  $\geq$  snz  $\geq$  ala  $\geq$
- Bir kere çalan alarmlar AL1 ile AL4 arasındaki ekranlardadır. Uyku alarmı ise SNZ harfleriyle gösterilir.
- •Uyku alarmı her 5 dakikada bir tekrar çalar.
- 2. Alarm ekranını seçtikten sonra alarm zamanının saat haneleri yanıp sönmeye<br>∪başlayıncaya dek (A) tuşuna basınız. Böylece ayarlar ekranına geçersiniz.<br>●Bu işlem otomatik olarak alarmı açar.<br>3. Aşağıdaki sırada dizili ol
- 

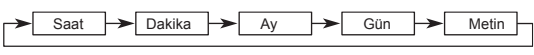

- Metni (text) seçtiğinizde ekrana yanıp sönen ( # ) gelir. Metin için 8 karakterlik boşluk vardır. Yani tekrar saat ayarlarına dönmek için 8 kez (C)ye basınız.
- 2

# •Eğer seçilen zaman diliminin çoğu yeri okyanussa, şehir kodu yerinde Greenwich Ana saati farklılığı görünür. **Bir Şehir Kodunda, Yaz Saati Uygulaması ile Standart Saat Arasında Seçim Yapmak İçin**

- göstergesi) yada kapatınız (DST göstergesi yok). •Yaz saati uygulaması açık olan bir şehir kodunu görüntülediğinizde DST göstergesi de ekranda görünür. ്ര
- 
- arasında seçim yapamazsınız.

#### **Alarmlar**

- sağlayabilirsiniz.
	- Bu modda 6 ekran bulunur. Bunlardan AL1ile AL4arasındakiler bir kez çalan alarmlardır. Uyku Alarmı SNZ ile Saat Başı sinyali ise SIG ile gösterilir.

www.ersa.com.tr

www.ersa.com.tr

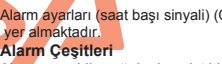

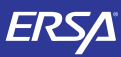

# **Kullanım Kılavuzu 3079**

## **CASIO**

## 4. Bir ayar bölümü yanıp sönerken D , B , ve C ile aşağıdaki gibi ayarlama yapınız.

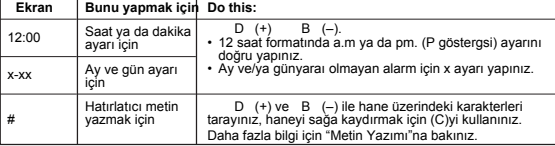

• Herhangi bir ayar yanıp sönerken (B) ve (D)ye birlikte basarsanız zaman AM 12:00a tarih ise x-xx e ayarlanır. Böylece alarm için yazılmış metin de silinir.

5. (A)ya basarak ayarlar ekranından çıkınız. • Hatırlatıcı bir metin yazmışsanız, bu metin alarm numarası

Alarm açık göstergesi  $\overline{B}$ 3:00  $\bigcirc$  $7.11$ 

Uyku alarmı göstergesi

• Bir alarmın ay ve/ya gün ayarı varsa ay/gün ekranın en altında Zaman İşleyişi Modundaki saatin göründüğü O) yerde görüntülenir.

yerinde görünür.

devam eder.

#### **Alarm İşlemi**

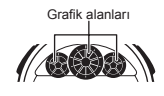

Zaman İşleyişi Modundaki saat, Alarm Saatine 1 saat kalaya ulaştığı andan itibaren grafik alanındaki tüm noktalar yanmaya başlar. Bu alarm öncesi özellik sayesinde alarm saatinin

• Üç karakterden fazla olan hatırlatıcı metinler sağdan sola

yaklaştığını anlayabilirsiniz. Alarm, saatin hangi modda olduğuna bakmaksızın 10 saniye boyunca çalar. Uykua alarmında ise siz alarmı kapatmazsanız her 5 dakikada bir toplam 7 kez

alarm çalar. • Çalmaya başlayan alarmı susturmak için herhangi bir tuşa basabilirsiniz. Alarm öncesi bilgilendirme sadece Zaman İşleyişi Modunda çalışır. (C)ye basarak

e-DATA Hafızası Moduna geçebilirsiniz. •Bir alarm için hatırlatıcı metin yazdıysanız, alarm zamanına ulaşıldığında bu metin

bir dakika boyunca Zaman İşleyişi Modu ekranında görünür. (A), (B) ya da (D)ye basarak ya da Zaman İşleyişi Modundan çıkarak bu metni silebilirsiniz.

•Uyku alarmında ise, saatin takip ettiği alarm hariç Zaman İşleyişi Modunda da ilgili metin ekrana gelir.

•Uyku alarmının 5 dakikalık aralarında şu işlemleri yaparsanız varolan uyku alarmı işlemi iptal edilir.

Zaman İşleyişi Modu ayarlar ekranının görüntülenmesi,

 SNZ ayarlar ekranının görüntülenmesi. Dünya Saatleri Modundaki Bulunduğunuz Şehir bilgilerinin DST ayarlarını

değiştirirseniz.

### **Alarmı Kontrol Etmek İçin**

www.ersa.com.tr

www.ersa.com.tr

## **Bir Alarmın Açılıp Kapatılması**

- 
- Alarm açık göstergesi 2. (A) ile onu açınız ya da kapatınız.<br>
 Bir alarm açıldığında (AL1 AL4 , ya da SNZ), alarm Bir alarm açıldığında (AL1 AL4 , ya da SNZ), alarm<br>
 Bir alarm açıldığında (AL1 AL4 , ya da SNZ), alarm için gösterilir.
	- Alarm çalarken, alarm açık göstergesi ekranda
	- yanıp söner.<br>• Uyku alarmı göstergesi (  $\bar{\mathbb{C}}$  ) uyku alarmı çalarken<br>ve alarmlar arasındaki 5 dakikalık dinlenmelerde<br>ekranda yanıp söner.

(SIG) seçiniz.<br>2. (A) ile onu açınız ya da kapatınız.<br>• Saat başı sinyali açık göstergesi (۞) bu fonksiyon<br>• açıldığında saatin tüm modlarında ekranda görünür.

#### **Saat Başı Sinyalini Açıp Kapatmak İçin** 1. Alarm Modunda (D) ve (B) ile Saat başı sinyalini

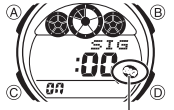

3:00

Saat başı sinyali açık göstergesi

## **Geri Sayım Sayacı**

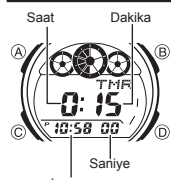

Geri sayım sayacının başlangıç zamanını 1 dakika ile 24 saat arası bir zamana ayarlayabilirsiniz. Geri sayım sıfıra ulaştığında saat sinyal verecektir. • Otomatik tekrar fonksiyonu, geri sayım sıfıra ulaştığında

sayımı orijinal değerinden tekrar baştan başlatarak

devam ettiren bir fonksiyondur. • Saati satın aldığınızdaki ve pil değişimi yaptığınızdaki fabrika ayarının geri sayım başlangı zamanı 15 • Geri sayım sayacı fonksiyonları (C) tuşuna basarak girebileceğiniz Geri Sayım Sayacı Modunda yer alır.

Zaman İşleyişi Modundaki saat

**Geri Sayım Sayacını Kullanmak İçin** Geri sayım Sayacı modunda (D)ye basarak geri sayım sayacını başlatınız. • Geri sayımın sonuna ulaşıldığında otomatik tekrar fonksiyonu kapalıysa 10 saniye boyunca (siz alarmı susturmazsanız) alarm çalar. Alarm sustuğunda otomatik olarak ekrana geri sayım başlangıç zamanı gelir.

• Geri sayımın sonuna ulaşıldığına otomatik tekrar fonksiyonu açıksa alarm çalar fakat geri sayım sıfıra ulaştığında otomatik olarak tekrar sayıma başlar. • Siz geri sayım sayacı modundan çıksanız dahi geri sayım çalışmaya

devam eder. • Geri sayım çalışıyorken onu durdurmak isterseniz (D)ye basınız. Geri sayımı kaldığı

yerden devam ettirmek için tekrar (D)ye basınız. Bir geri sayım işlemini tamamen iptal ettirmek için önce ((D)ye basarak) onu durdurunuz daha sonra ise (B)ye basınız. Böylece geri sayım başlangıç zamanı ekrana gelir.

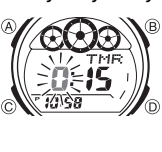

**Geri Sayım Sayacını Ayarlamak İçin** 1. Geri Sayım Sayacı Modunda geri sayım başlangıç zamanı ekrandayken, başlangıç zamanının saat<br>haneleri yanıp sönmeye başlayana dek (A)ya basınız.<br>Böylece ayarlar ekranına geçiniz.<br>• Geri sayım başlangıç zamanı görüntülenmiyorsa<br>"Geri Sayım Bayacını Kullanmak İçin" adlı b

 $\triangleright$  Saat  $\rightarrow$  Dakika  $\rightarrow$  Oto-Tekrar

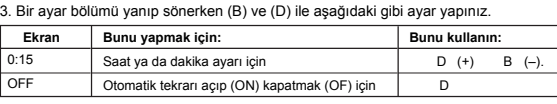

• Geri sayım başlangıç zamanını 24 saat yapmak için 0:00 ayarı yapınız.<br>4. (A)ya basarak ayarlar ekranından çıkınız.<br>• Otomatik tekrar açık gösterg(دو) bu fonksiyon açıldığında ekranda görünür.<br>• Otomatik tekrar özelliği

#### **Kronometre**

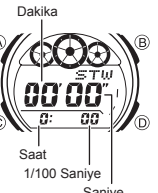

Kronometre, geçen zaman, ayrık zaman ve iki bitişli zamanları ölçmenizi sağlar.

• •

● Kronometrenin görüntü aralığı 23 Saat, 59<br>■ Dakika ve 59.99 Saniyedir.<br>● Kronometre siz onu durdurana dek, ayarladığınız<br>"zamana ulaştığında tekrar sıfırdan başlar.<br>● Siz Kronometre modundan çıksanız da, bu moddaki tüm işlemler devam eder. Bir ayrık zaman ölçümü dondurulmuş halde ekranda iken • Kronometre modundan çıkarsanız ayrık zaman silinir ve<br>saat geçen zaman ölçümüne döner.<br>•Bu bölümdeki tüm işlemler (C) tuşuyla girilen<br>Kronometre modunda bulunmaktadır. •

## **Kronometre ile Zaman Ölçümleri**

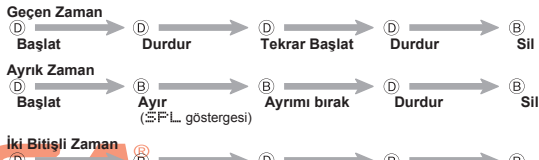

**Başlat Ayır Durdur Ayrımı bırak Sil**<br>1. varismacı 2. varismacı bitirir. 2. varismacının 1. yar.<br>1. yarışmacı 2. yarışmacı bitirir. 2. yarışmacının<br>bitirir. 2. yarışmacı bitirir. 2. yarışmacının **1. yarışmacının skoru ekrandadır.** Skoru ekrandadır.<br>1. yarışmacının skoru ekrandadır.

• Kronometreyi durdurduğunuzda ya da bir ayırma işlemi yapmak için tuşa bastığınızda krandaki sayım, siz tuşa basar basmaz durmuyormuş gibi görünebilir. Fakat saatin tuş işlemiyle yaptığı kayıt doğrudur.

## **Aydınlatma**

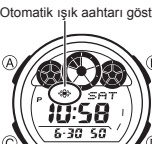

Arka ığık EL (electro-luminescent) panelini kullanarak karanlık otamlarda ekranın okunmasını kolaylaştırmak için ekranı aydınlatır. Saatinizdeki otomatik ışık anahtarı ise saati yüzünüze doğru çevirdiğinizde ekran ışığının otomatik

yanmasını sağlar. \* Otomatik ışık anahtarının çalışması için açılması(otomatik ışık anahtarı göstergesi) ile gerekir. \* Arka ışıkla ilgili diğer önemli bilgiler için "Arka Işık Uyarıları"na bakınız.

Arka Işığın Manuel Çalıştırılması Her türlü modda (L)ye basarak ekranı 1 saniyeliğine aydınlatabilirsiniz.Bu işlem, otomatik ışık anahtarından , .<br>ağımsız calısır.

**Otomatik ışık anahtarını açtığınızda, saatin bütün modlarında kolunuzu aşağıda gösterildiği şekilde hareket ettirirseniz saatin arka ışığı yanar.**

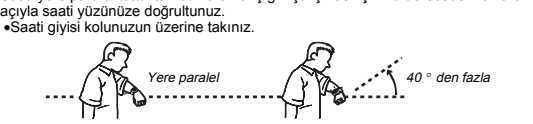

**Uyarı!** • Saatin otomatik ışık anahtarını kullanarak saat ekranını okurken güvenli bir yerde olmaya dikkat ediniz. Özellikle koşu yada buna benzer bir<br>aktivite ile meşgulken arka ışığın çalışarak bir kazaya yada<br>yaralanmanıza sebebiyet vermemesi için dikkatli olunuz. Öte yandan etrafınızdaki<br>insanlarında •Saat kolunuzdayken bisiklet, motorsiklet yada diğer bir motorlu araç kullanacaksanız otomatik ışığı kapatınız. Ani ve zamansız yanan bu ışık dikkatinizi dağıtarak bir trafik kazasına yada kişisel yara

almanıza sebebiyet verebilir.

www.ersa.com.tr

www.ersa.com.tr

**Otomatik Işık Anahtarı Hakkında** Saati yere paralel tuttuktan sonra arka ışığın çalışması için 40 dereceden fazla bir

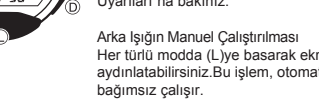

# Alarm Modunda (D)yi basılı tutarak alarmı duyabilirsiniz.

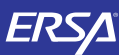

# **Kullanım Kılavuzu 3079**

## **CASIO**

*Otomatik Işık Anahtarının Açılıp Kapatılması*<br>Zaman İşleyişi Modunda (L)yi yaklaşık 1 saniye basılı tutarak otomatik ışık anahtarı<br>açık (⇔ göstergesi ) veya kapalı ( -⊕ görülmez) ayarını yapınız.<br>● Otomatik ışık anahtarı

- anahtarı açık göstergesi görünür.
- Pilin zayıflamasını engellemek amacıyla otomatik ışık anahtarı açıldıktan 6 saat sonra otomatik olarak kapanır. Tekrar açmak isterseniz yukarıdaki prosedürü uygulayınız.

### **Referans**

Bu bölüm saatinizle ilgili daha detaylı ve teknik bilgileri içermektedir. Aynı zamanda çeşitli işlevler ve saatin içeriğiyle ilgili öneriler, uyarılar ve notlar içermektedir.

#### **Grafik Alanları**

Aşağıda her modda görünen 3 grafik alanı tanımlanmaktadır.

•Zaman İşleyişi Modu, Dünya Saatleri Modu ve Alarm Modundaki grafik alanları halihazırdaki her dakika ve saniyenin geçişini gösterir. (Zaman İşleyişi Modundaki saat) • e-DATA Hafızası Modundaki grafik alanları şifre girişinde yazılacak olan karakter

## sayısını gösterir.

•Geri Sayım Sayacı Modunda grafik alanları geri sayımın geçen her dakika ve saniyesini gösterir.

•Kronometre Modundaki grafik alanı geçen zamanın her saniyesini ve 1/10 saniyesini gösterir.

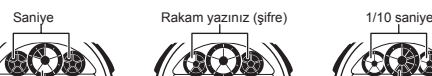

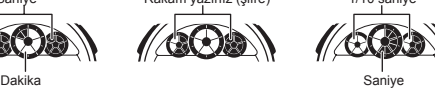

**Zaman İşleyişi Modu e-DATA HAFIZASI Modu Kronometre Modu**

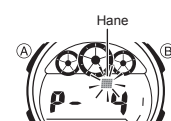

**Metin Yazımı**

**Karakter Yazmak İçin** 1. Ekranda hane varken (D) ve (B)yi kullanarak kayıtlı olan harf, sayı ve sembolleri aşağıdakisırada görüntüleyebilirsiniz.

Aşağıda e-DATA Hafızası Modunda ve Alarm Modunda metinlerin nasıl yazılacağı anlatılmaktadır.

(D)ye bas. $\longrightarrow$   $\iff$  (B)yebas - (küük harf) - (büyük harf) (boşluk) ū  $\overline{\sigma}$ 伝 -

(sembol) (numara) 2. İstediğiniz karakter hane üzerine geldiğinde (C)ye basarak haneyi sağa kaydırınız. 3. Kalan karakterleri de yazmak için 1 ve 2. basan

•Yazılan karakterlerle ilgili bilgi iin "Karakter Listesi"ne bakınız.

### **Otomatik Geri Dönüş Özelliği**

●Saatin Alarm ve e-DATA Hafızası Modlarında herhangi bir işlem yapmaksızın<br>2-3 dakika kalırsanız saat otomatik olarak Zaman İşleyişi moduna döner.<br>●Ekranda yanıp sönmekte olan haneler bulunduğu halde 2-3 dakika herhangi bir tuş kullanımı yapmazsanız saat otomatik olarak ayarlar ekranından çıkar. Şifre girişi hariç tüm ayarlarda o ana dek yapılan ayarlar otomatik kaydedilir.

#### **Tarama**

Bir çok modda ve ayar işlevinde (B) ve (D) tuşları, ekrandaki bilgilerin taranmasında kullanılır. Birçok durumda, bu tuşları basılı tutmak yapılan işlemin hızlanmasını sağlar.

#### **İç Ekanlar**

e-DATA Hafızası, Dünya Saatleri ve Alarm Moduna girdiğinizde karşınıza çıkan ilk ekran, bu modlarda son görüntülediğiniz ekrandır.

#### **Zaman İşleyişi**

•Halihazırda ekrandaki saniye hanesindeki rakamlar 30 ile 59 arasında iken saniyelerin sıfırlanması, dakika bölümüne +1 dakika ilave edilmesine neden olur. Fakat saniye bölümündeki sayı haneleri 00 ile 29 arasında bir rakamdaysa, sıfırlanmaları sonucu dakika kısmına ekleme olmaz.

•Yıl ayarı 2000 ile 2039 arasında yapılabilir.

•Saatiniz, farklı ay ve yıl uzunluklarını otomatik olarak düzenleyecek şekilde yapılandırılmıştır. Tarih ayarlarını bir kez ayarladığınızda, pil değişimi hariç bu ayarları tekrar gözden geçirmeniz gerekmez.

## **Dünya Saatleri**

• Dünya saatleri modundaki bütün şehir kodlarının saatleri Bulunduğunuz Şehir saati ayarlarınıza göre Greenwich Ana Saati (GMT) kullanılarak yapılan hesaplar sonucunda belirlenir.

•Dünya Saatleri Modundaki saniye sayımı, Zaman İşleyişi Modundaki saniye

sayımı ile eş zamanlı ilerler.<br>∙GMT farklılığı, ilgili şehrin bulunduğu zaman dilimi ile Greenwich Ana Saati arasındaki farktır.

•Bu saatteki GMT farklılığı Uluslar arası Saat Koordinasyonu (UTC) bilgilerine dayanılarak hesaplanmaktadır.

## **Aydınlatma Uyarıları**

● Arka ışık, güneş ışığı altında kullanıldığında okumayı zorlaştırabilir.<br>● Alarm çalmaya başladığında arka ışık otomatik olarak kapanır.<br>● Arka ışığın çok sık kullanımı pili zayıflatır.

- 
- 

**Otomatik Işık Anahtarı Uyarıları**<br>● Saatinizi giysinizin içinde kalacak şekilde takmanız durumunda, kolunuzun küçük bir hareketi<br>│ ya da titreşimi otomatik ışığın yanmasına sebep olabilir. Bu şekilde aydınlatmanın aktif geçebileceği bir durumdaysanız pilin zayıflamasını engellemek için otomatik aydınlatma fonksiyonunu

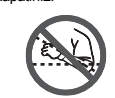

Kapatiniz<br>
Saati kolunuzun yere paralel olmadığı, 15 dereceden<br>
fazla bir dereceyle açı yaptığı durumlarda saati yüzünüze<br>
olgoru çevirseniz de arka ışık yanmayabilir. Kolunuzun<br>
yere paralel olmasına dikkat ediniz.<br>
Saati

• Statik elektrik yada manyetik alanlar , otomatik aydınlatma fonksiyonunun işlevini engelleyebilir. Eğer arka ışık yanmıyorsa, saati tekrar arka ışığın yanması gereken<br>pozisyona getiriniz (yere paralel hale getiriniz) ve tekrar yüzünüze doğru çeviriniz. Eğer<br>hala çalışmıyorsa kolunuzu aşağı sarkıtıp tekra

- Belirli şartlar altında, saati yüzünüze doğru çevirdiğiniz halde birkaç saniye içinde arka<br>uşık yanmayabilir. Bu arka ışığın arıza yaptığı anlamına gelmez.<br>Saatinizi ile geri salladığınızda saatin içinden gelen bir kilk
- Bu otomatik ışık anahtarının mekanik işleminden kaynaklanan bir sestir, saatte arıza olduğu anlamına gelmez.

#### **Karakter Listesi**

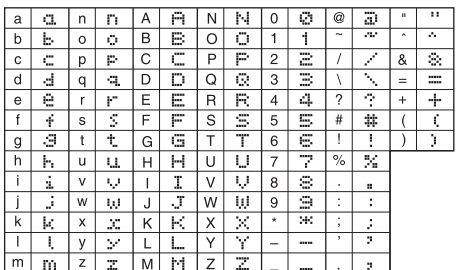

#### **Şehir Kodları Tablosu**

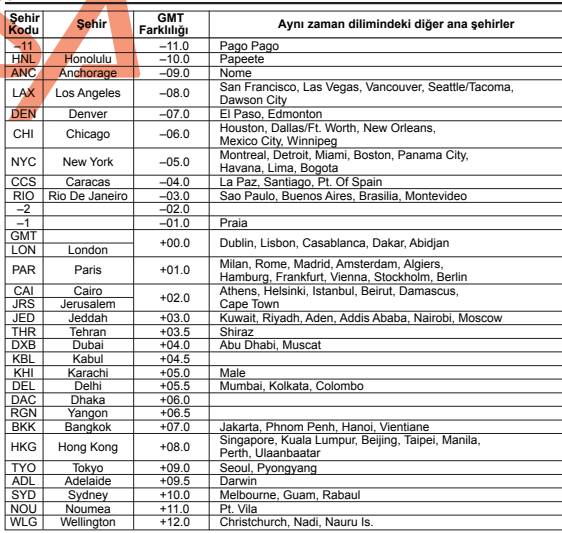

\*Haziran 2006 bilgilerine dayanmaktadır.

4